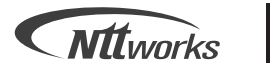

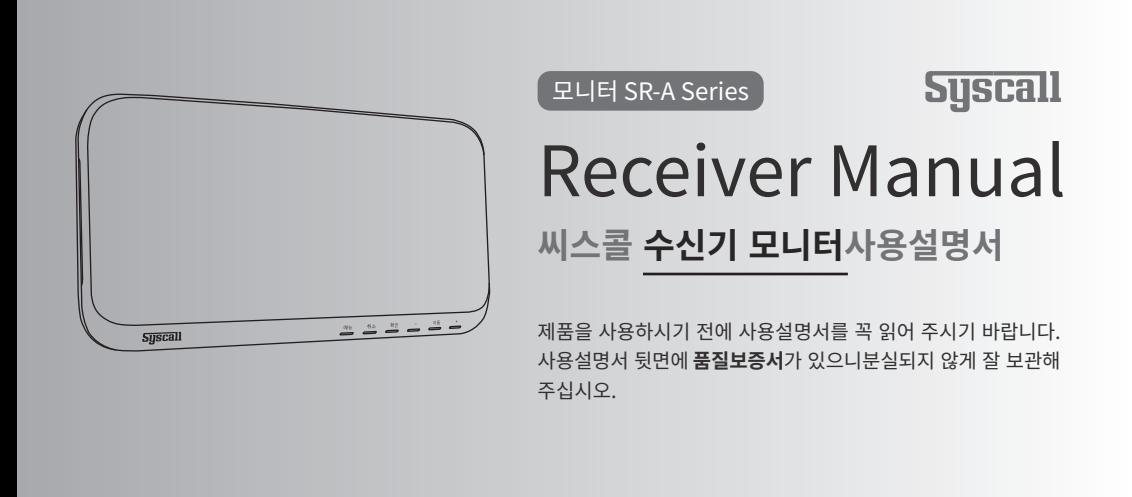

# 목차

## 시작하기

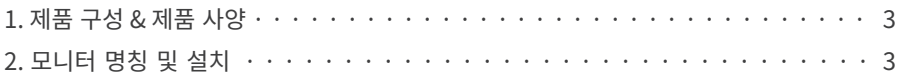

### 기능 익히기

#### 3. 모니터 기능

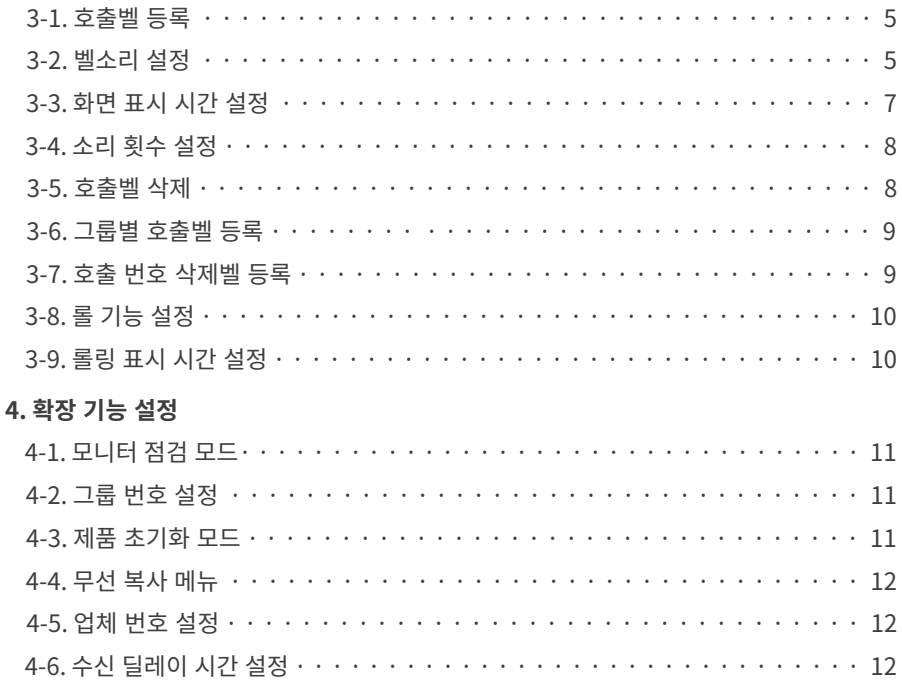

# 

#### 5. 무전기 유닛

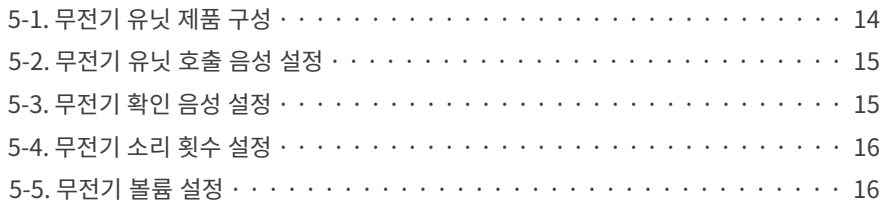

# 1. 제품 구성 & 제품 사양

제품 구성

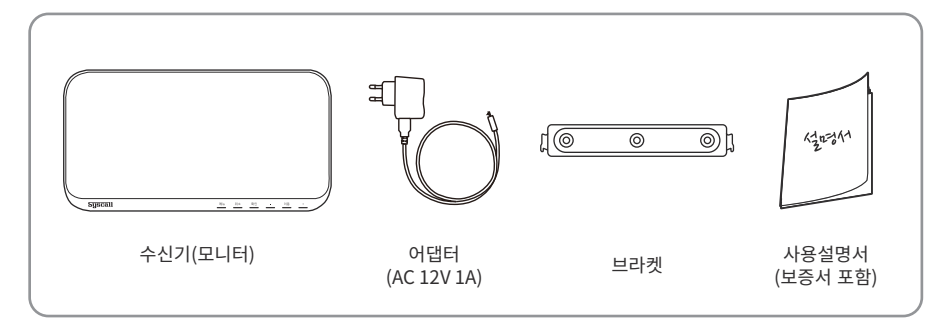

제품 사양

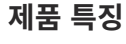

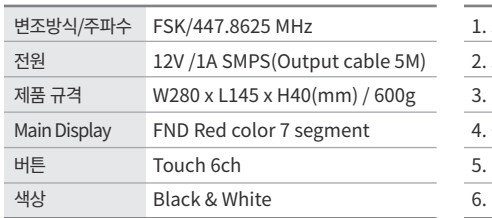

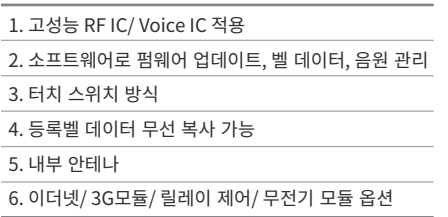

# 2. 모니터 명칭 및 설치

모니터 앞면

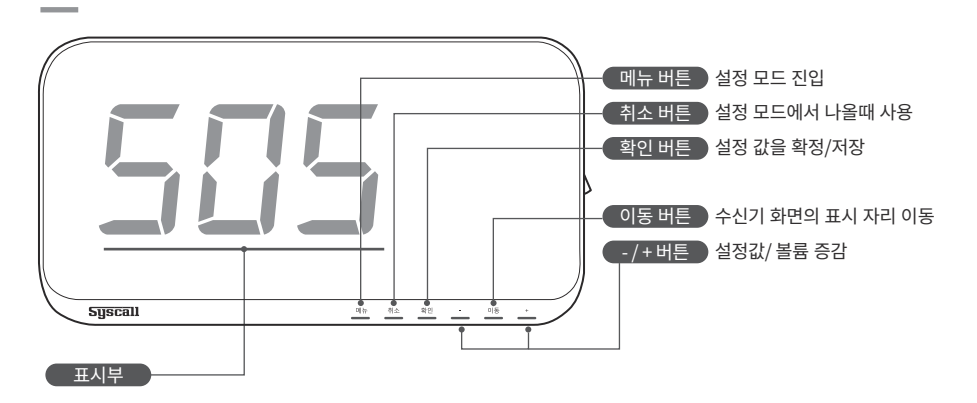

모니터 뒷면

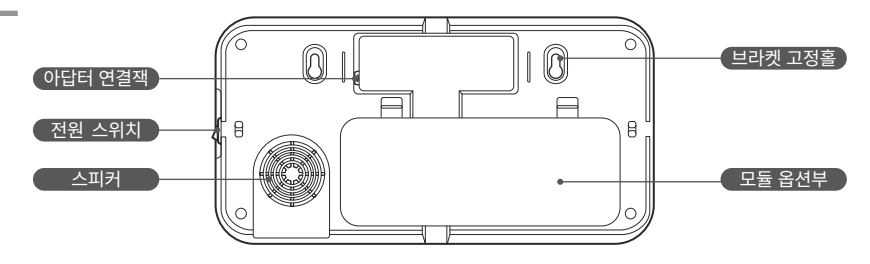

모니터 설치

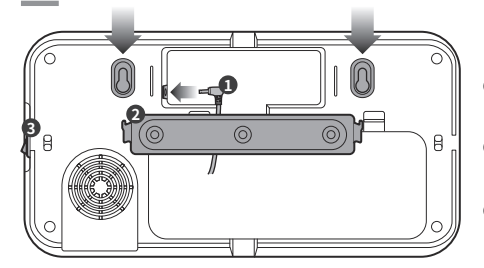

- 1 전원 연결을 위해 아답터를 연결 후 콘센트를 \_\_\_\_\_\_<br>연결합니다.
- 2 모니터를 설치할 벽에 브라켓을 고정 후 브라켓 고정홀에 맞게 모니터를 걸어줍니다.

**⊙** 전원 스위치를 통해 전원을 ON/OFF 할 수 있습니다.

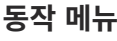

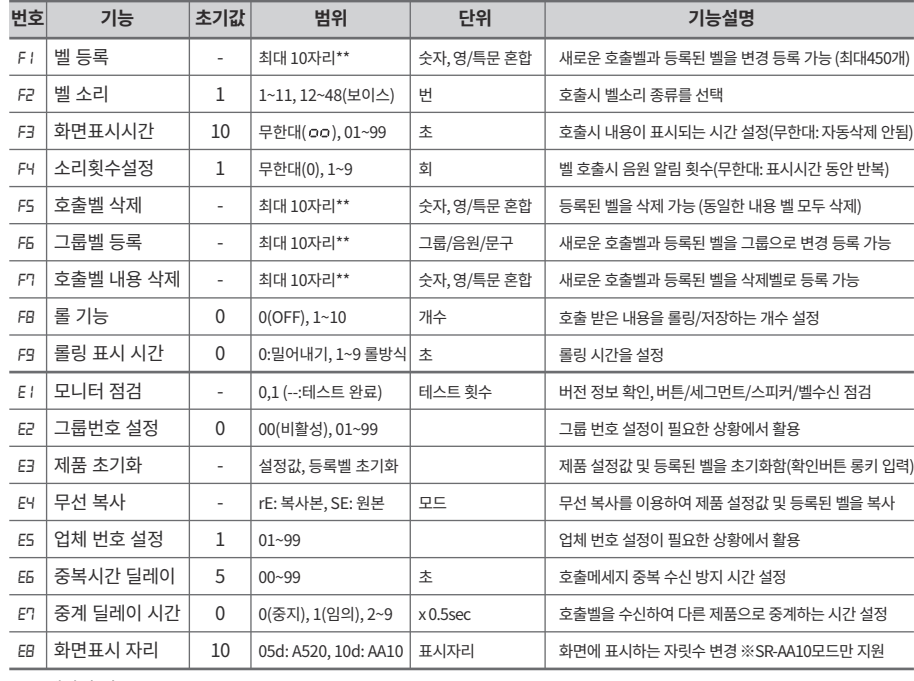

\*\* 모델마다 다름

# **3. 모니터 기능**

## 3-1. 호출벨 등록 [F1]

새로운 호출벨과 등록된 벨을 변경하여 등록할 수 있습니다.

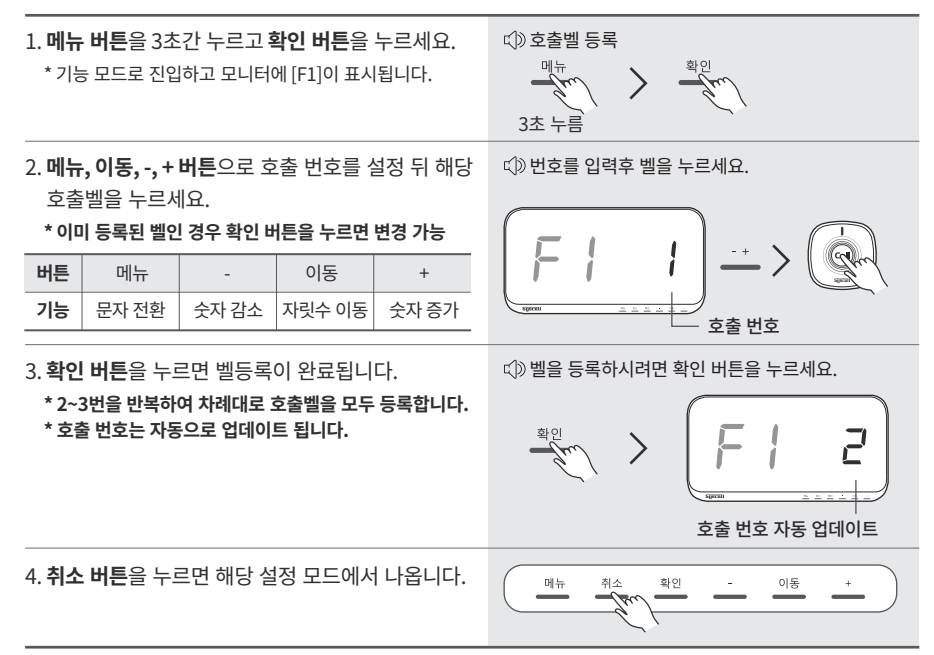

## 3-2. 벨소리 설정 [F2]

호출시 벨소리 종류를 선택합니다.

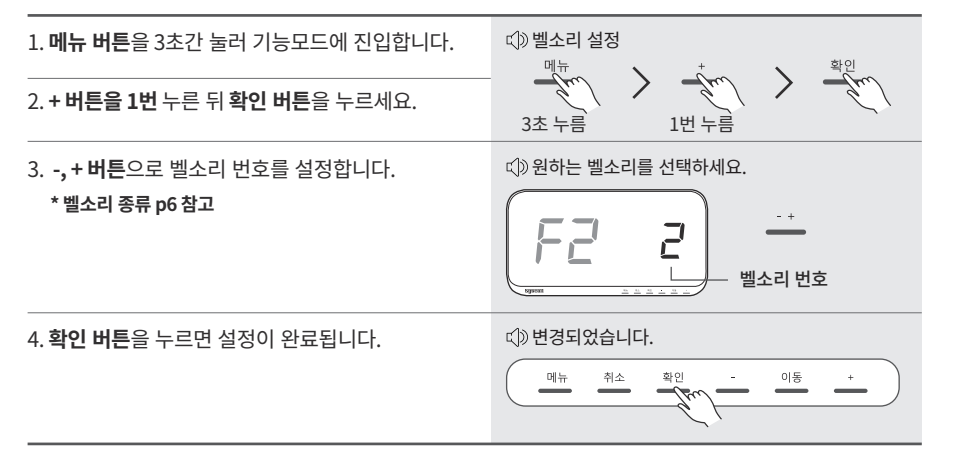

#### 3-2-1. 벨소리와 보이스 음성 설정

보이스 음성 앞에 나오는 벨소리를 바꾸는 기능으로 벨소리 종류 12~48번에만 적용됩니다.

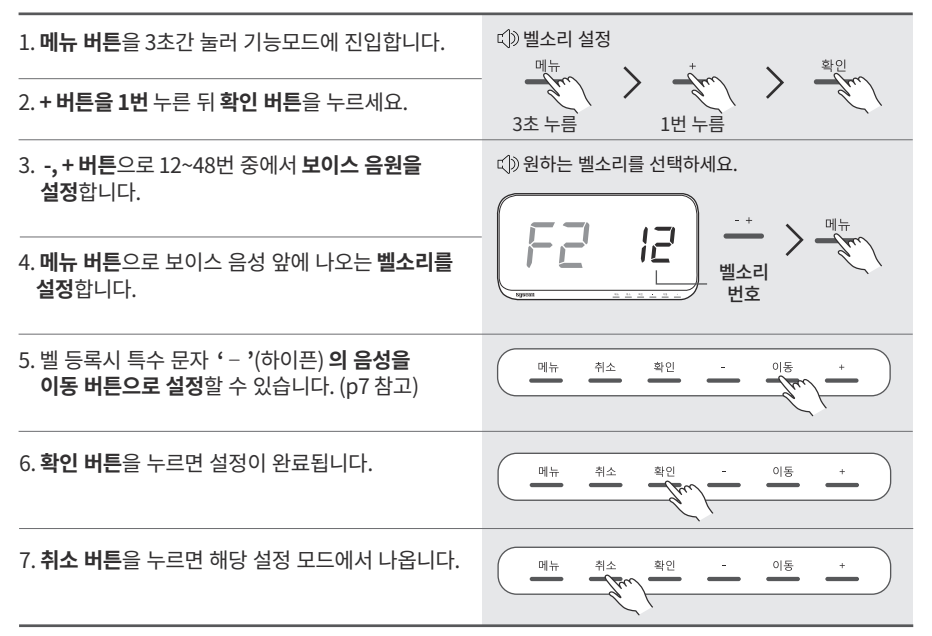

#### 음원 종류

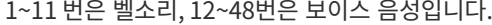

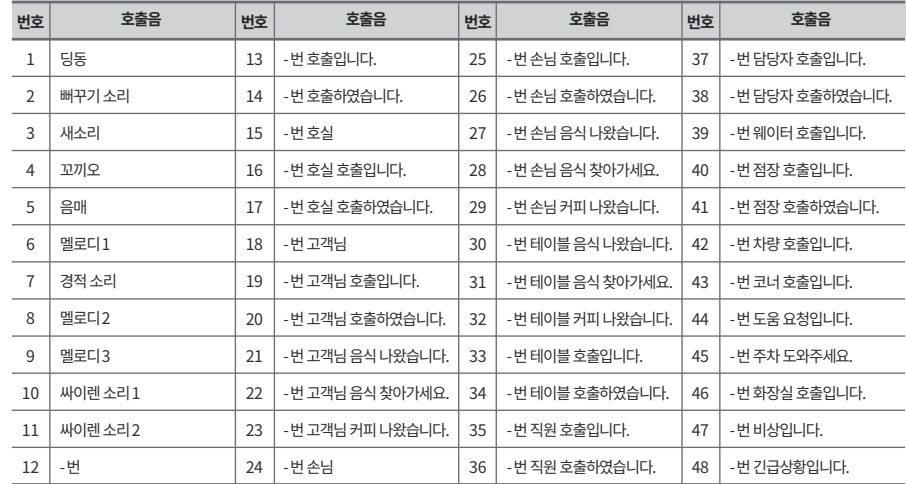

- 번, - 호, - 호실, - 호기, - 손님, - 고객님, - 코너, - 그룹, - 라인, - 파트, - 부서, - 부품 - 다시, - 동, - 구역, - 층, - 차량, - 시간, - 퍼센트, - 섹터, - 지하, - 기둥, - 병동, - 설비, - 환자

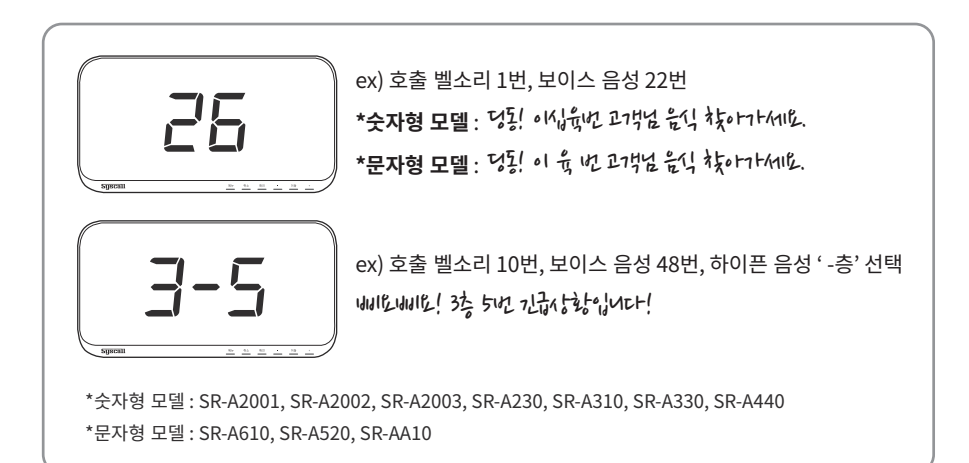

### 3-3. 화면 표시 시간 설정 [F3]

호출시 내용이 표시되는 시간을 설정합니다.

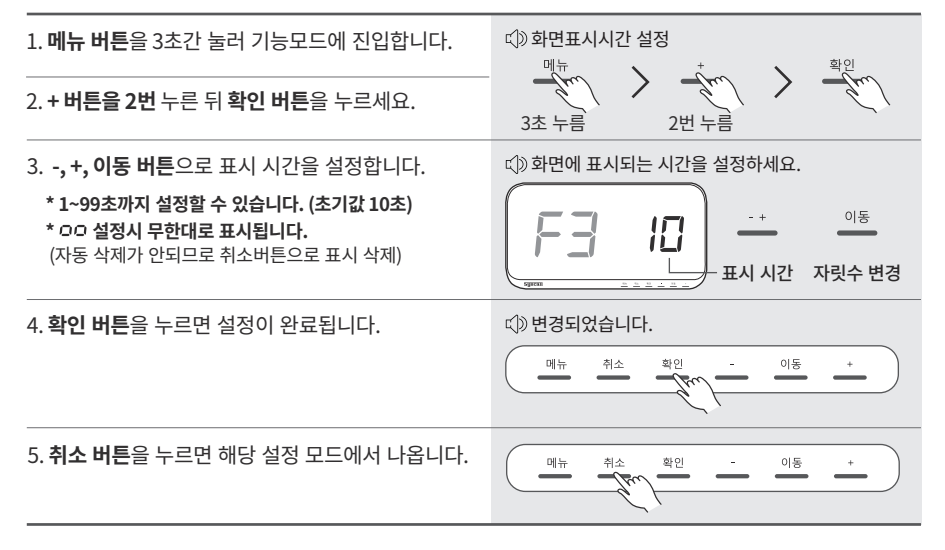

### 3-4. 소리 횟수 설정 [F4]

벨 호출시 음원 알림 횟수를 설정합니다. (무한대 선택시 표시 시간 동안 반복)

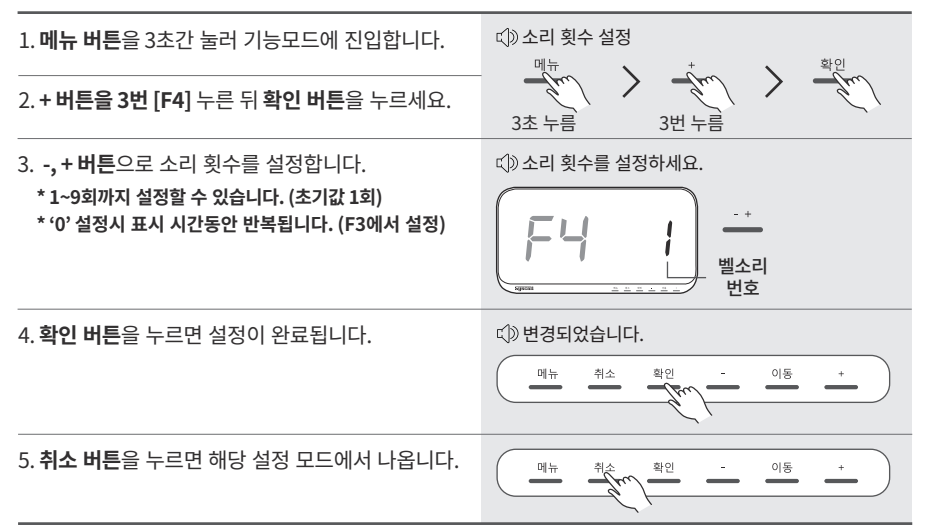

#### 3-5. 호출벨 삭제 [F5]

수신기에 등록된 호출 번호를 삭제하는 기능입니다. (동일한 내용으로 등록된 벨 모두 삭제됨)

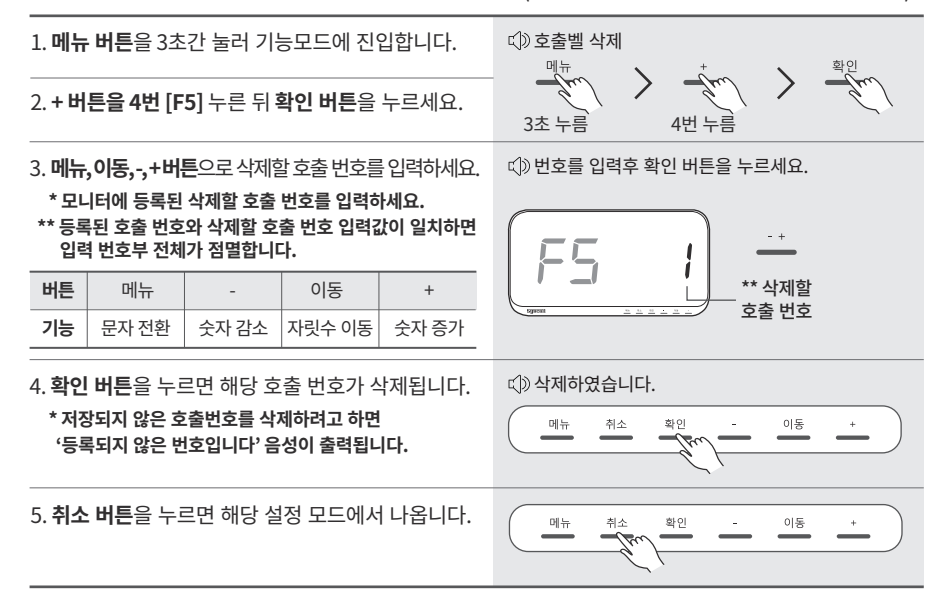

## 3-6. 그룹별 호출벨 등록 [F6]

새로운 호출벨과 등록된 벨을 그룹으로 변경 등록이 가능합니다. (최대 450개)

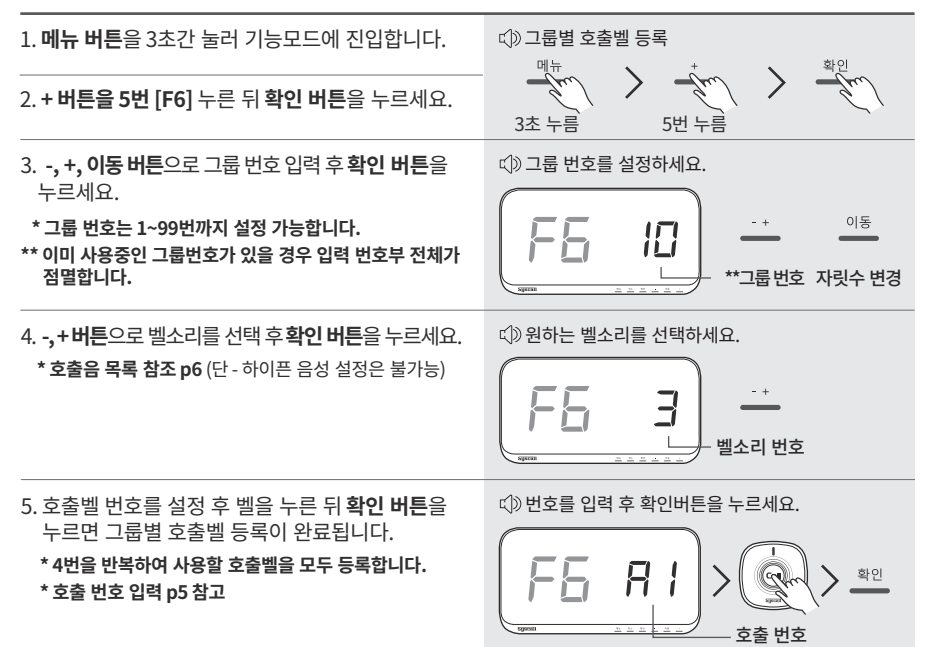

### 3-7. 호출 번호 삭제벨 등록 [F7]

수신기 화면에 표시된 호출 번호를 호출벨로 삭제할 수 있습니다.

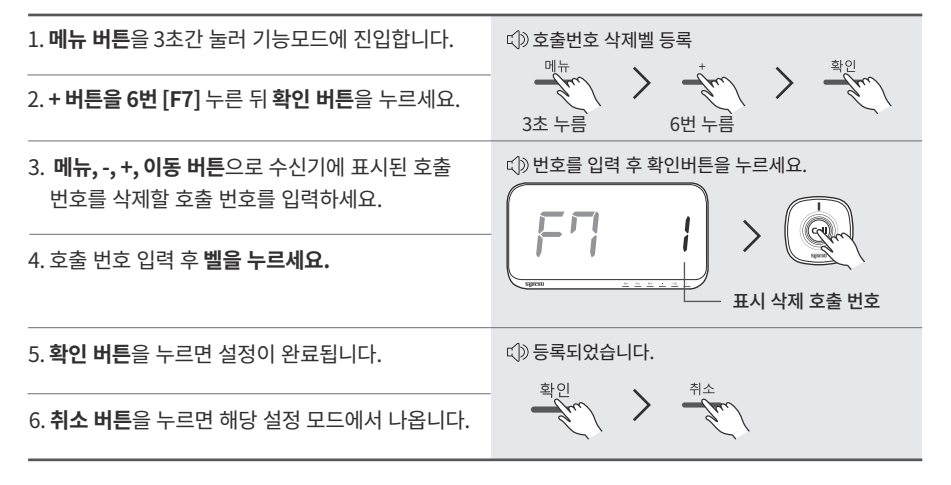

# 3-8. 롤 기능 설정[F8]

수신기의 호출칸 수 이상 호출되면 롤 방식으로 순환 표시 할 수 있습니다.

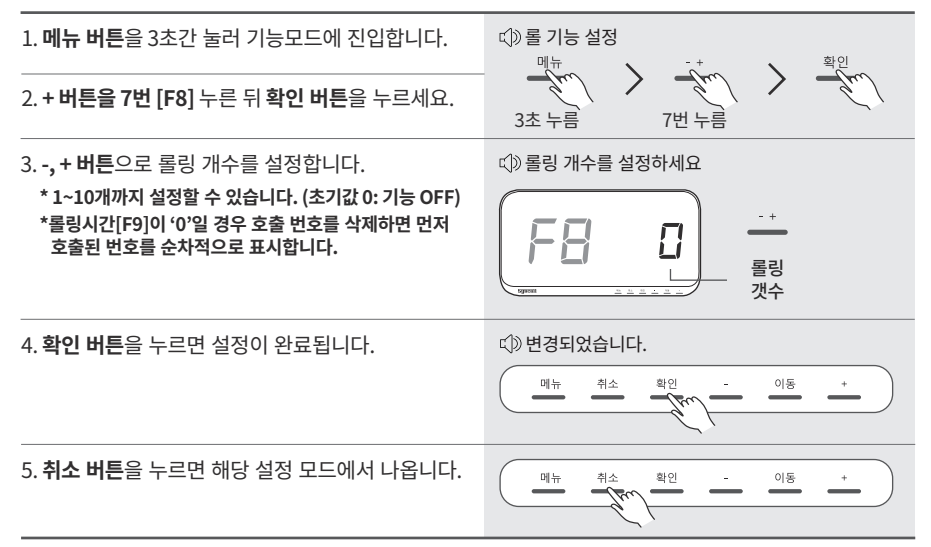

## 3-9. 롤링 표시 시간 설정 [F9]

롤링 시간을 설정합니다. 마지막 호출 내역은 . (dot)으로 구분합니다.

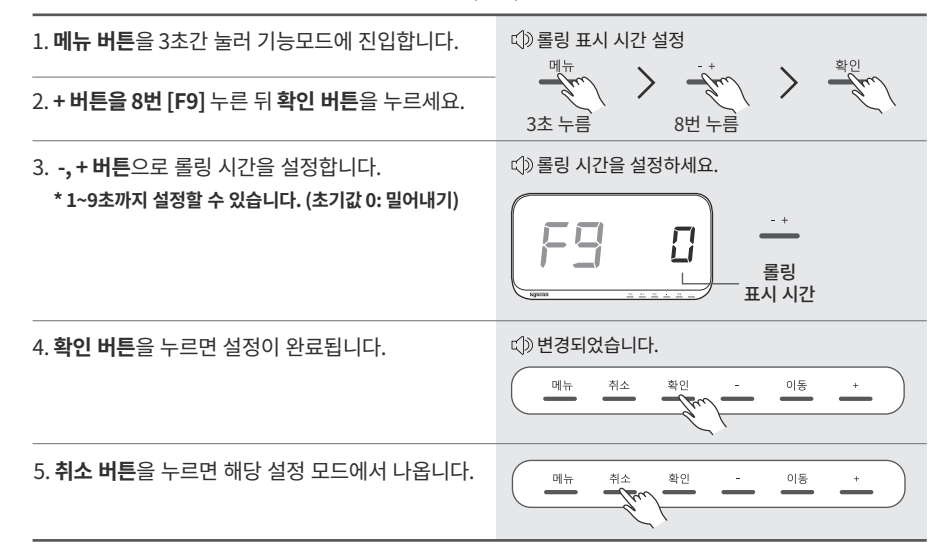

# 4. 환장 기능 설정

## 4-1. 모니터 점검 모드 [E1]

제품 하드웨어의 이상 유무를 확인할 수 있습니다. (버전정보, 버튼/세그먼트/스피커/벨수신 점검)

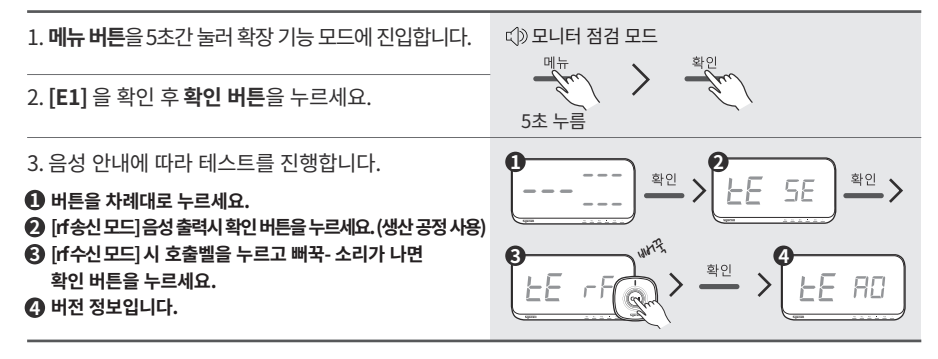

### 4-2. 그룹 번호 설정 [E2]

그룹 번호 설정이 필요한 상황에서 활용합니다. (전송기와 수신기를 사용할 경우)

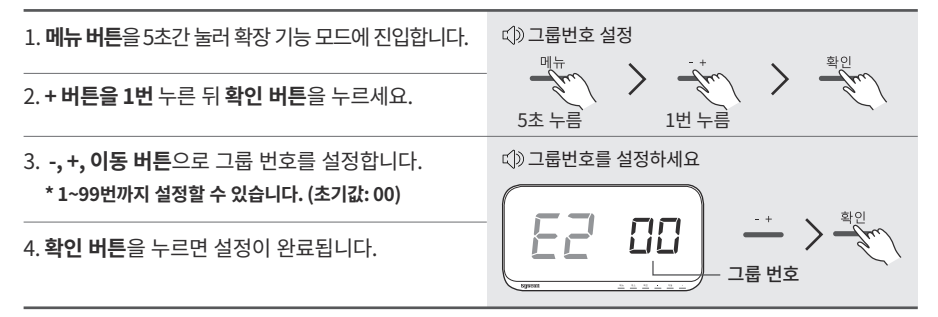

### 4-3. 제품 초기화 모드 [E3]

제품 설정값 및 등록된 벨을 공장 초기화 할 수 있습니다.

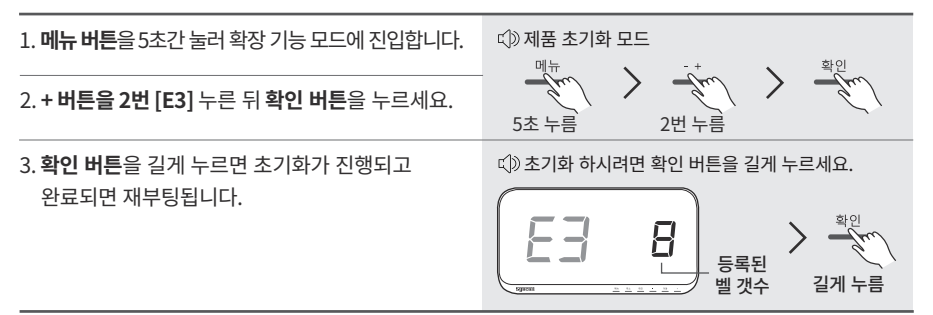

## 4-4. 무선 복사 메뉴 [E4]

무선 복사를 이용하여 제품 설정값 및 등록된 벨을 다른 제품으로 복사할 수 있습니다.

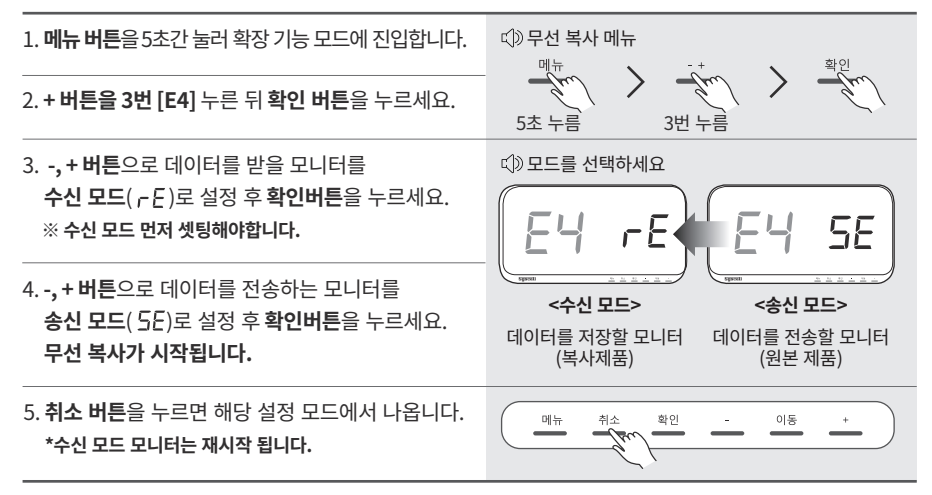

## 4-5. 업체 번호 설정 [E5]

업체 번호 설정이 필요한 상황에서 활용합니다.(인근주변의사용자제품과혼선을 차단하기위한식별번호)

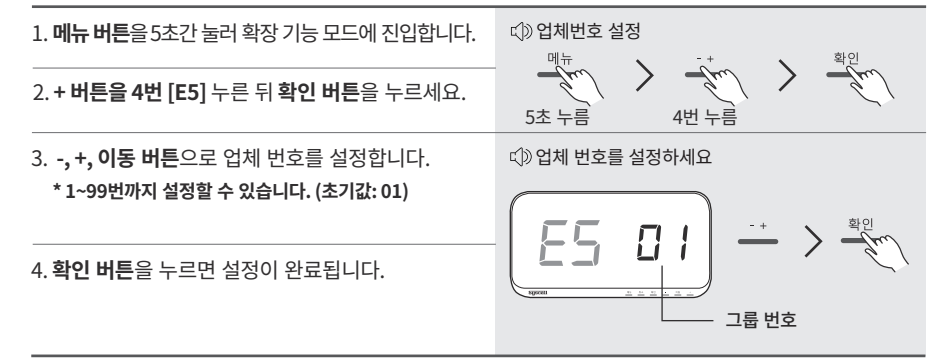

### 4-6. 수신 딜레이 시간 설정 [E6]

호출 메세지 중복 수신을 방지하는 시간을 설정할 수 있습니다.

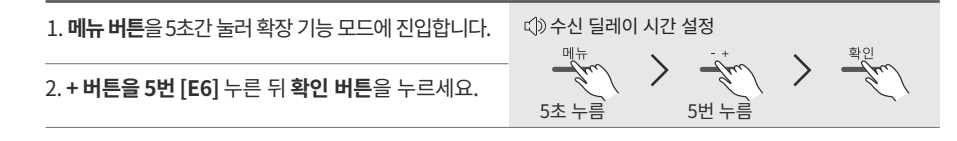

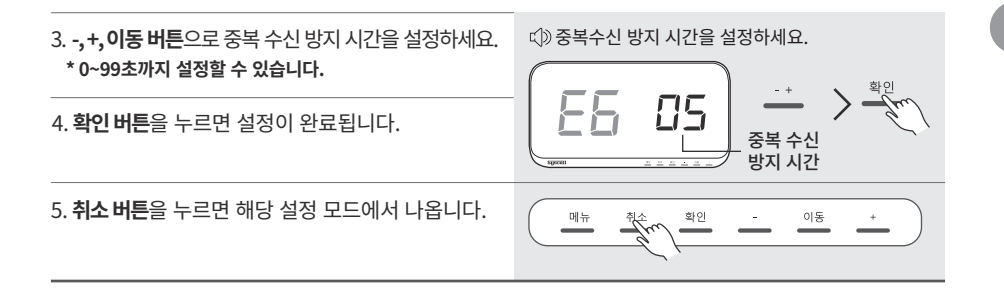

## 4-7. 중계 시간 설정 [E7]

호출벨을 수신하여 다른 제품으로 중계하는 시간을 설정할 수 있습니다.

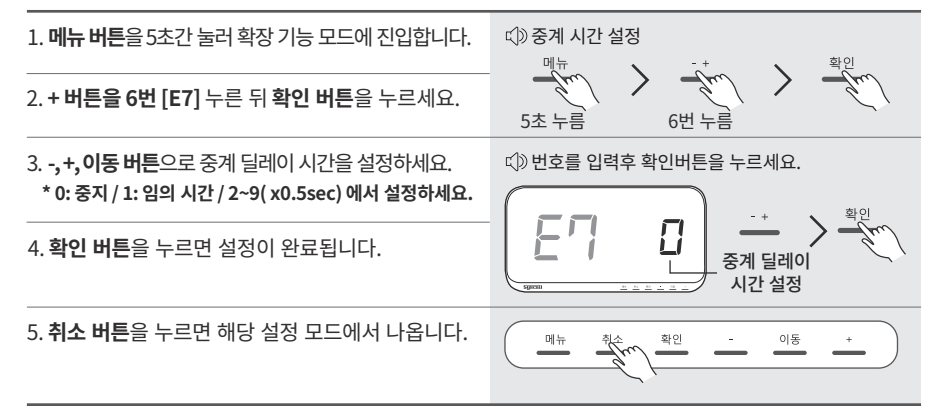

### 4-8. 화면 표시자리 설정 [E8]

화면에 표시하는 자릿수를 변경하여 활용할 수 있습니다. (\*SR-AA10 모드만 지워)

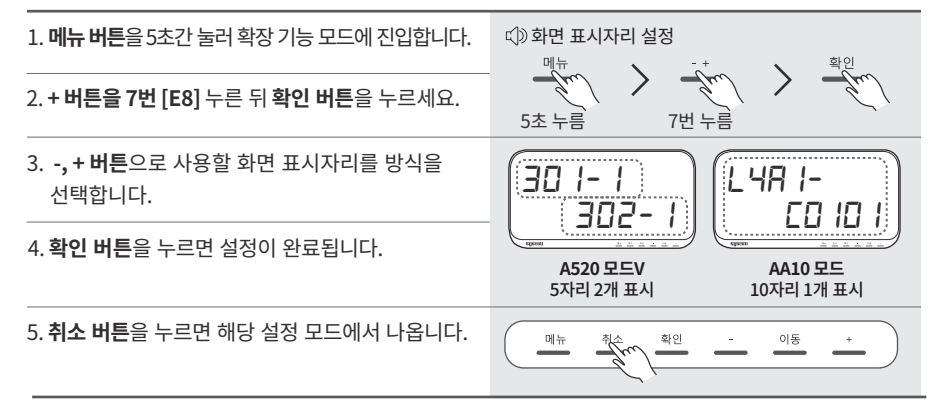

13

# 5. 무전기 유닛

5-1. 무전기 유닛 제품 구성

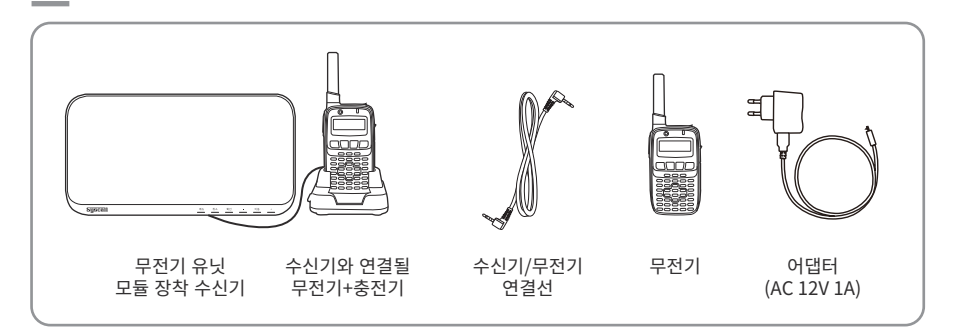

# 5-2. 무전기 유닛 호출음성 설정 [t1]

무전기 유닛 수신기 + 수신기/무전기 연결선 + 수신기와 연결될 무전기(1) + 수신받을 무전기(2) 연결시킨 후 전원을 연결한 상태에서 기능을 설정해야 합니다.

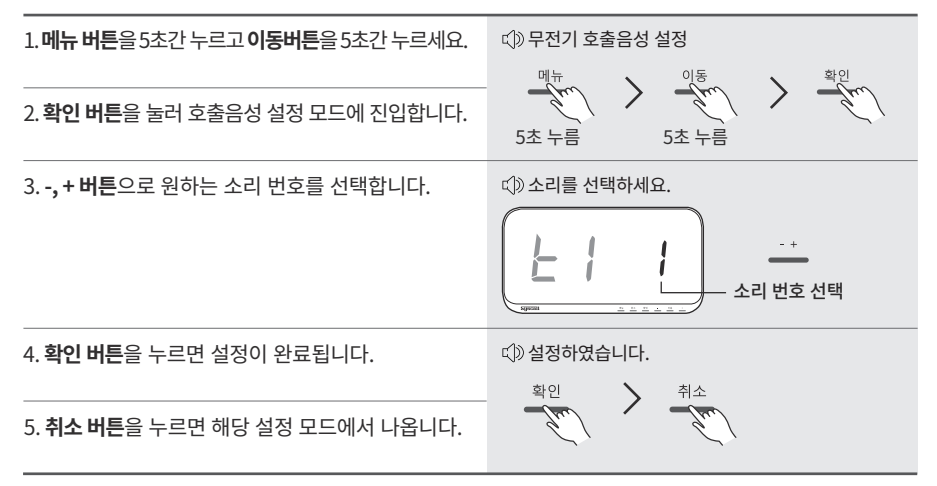

#### 무전기 호출 음성 초기 설정

"(A)딩~동 + (B)0번 호출입니다" - (A) 호출음은 기능 버튼을 누르면 변경됩니다.

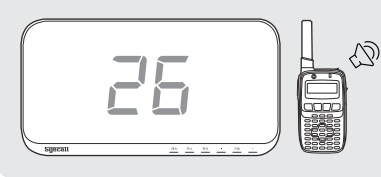

ex) (A) 호출음 1번, (B) 보이스 음원 11번 <u> ダン토 2612 교7번 음식</u> 社のTHAIL

# (B)무전기 호출 음성 종류

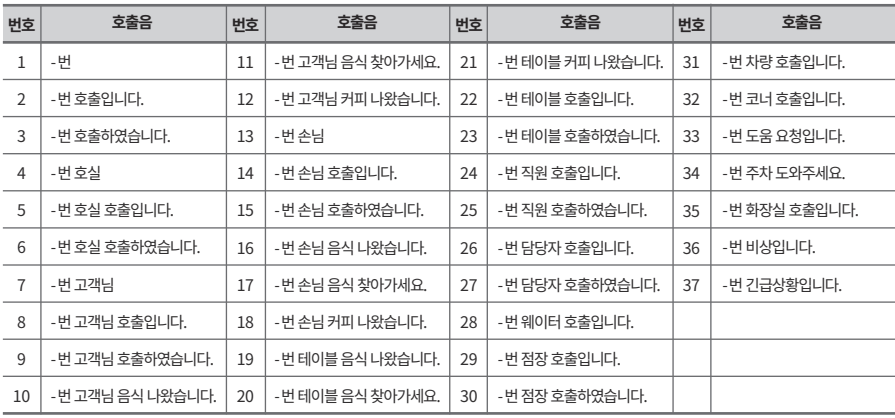

## 5-3. 무전기 확인음성 설정 [t2]

무전기에서 호출 확인 음성을 설정할 수 있습니다.(삭제 버튼이 있는 송신기만 지원)

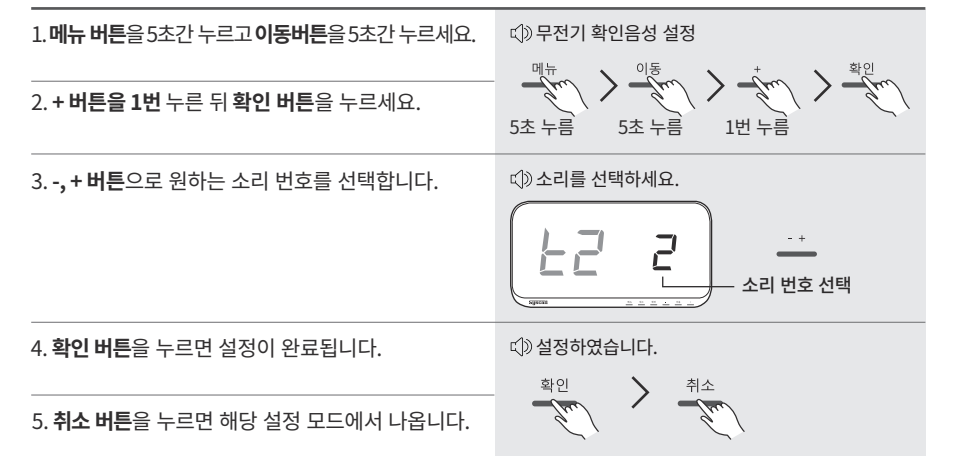

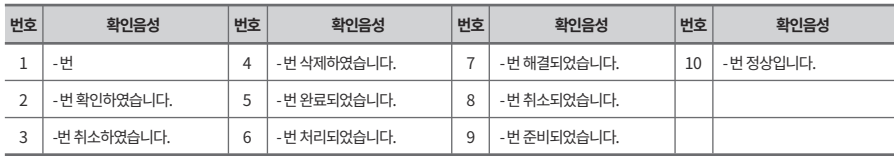

## 5-4. 무전기 소리 횟수 설정 [t3]

무전기를 통해 표현되는 호출 번호를 반복 표현해주는 횟수를 설정할 수 있습니다.

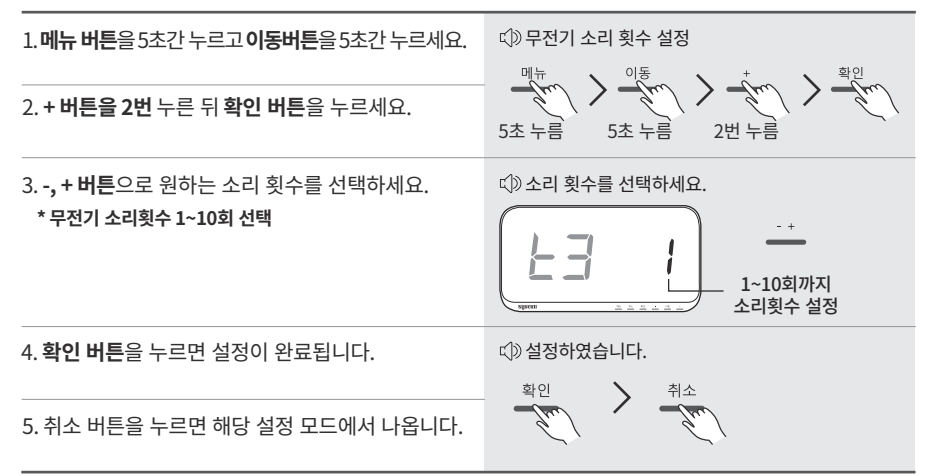

### 5-5. 무전기 볼륨 설정 [t4]

수신기에서 무전기로 전송할때의 볼륨을 조절할 수 있습니다. \* 무전기 유닛 세트가 모두 ON상태에서 설정해야 합니다.

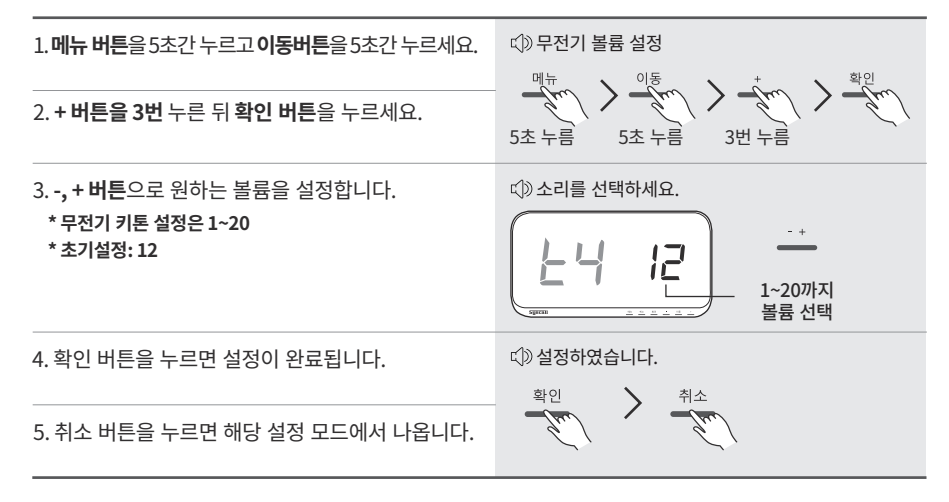

#### 지정된 기기 이외에는 사용하지 말 것

전용 AC 아답터 외에는 사용하지 마십시오. 지정된 기기 외의 사용은 화재, 발열, 감전이나 고장의 원인이 됩니다.

#### 액체를 엎지르거나 이물질을 넣지 말것

본체나 ACOH라터에 액체를 엎지르거나 이물질을 넣지 마십시오.

물에 빠트리거나 젖은 손,땀이 난 손으로 만지지 마십시오. 만약 기기 속으로 액체나 이물질이 들어갔을 경우 즉시 전원을 끄고 AC 아담터를 콘센트에서 뽑은 후 고객지원센터로 문의하시기 바랍니다.

젖은 상태로 계속 사용하시면 화재나 감전, 고장의 원인이 됩니다.

#### 극단적인 온도 조건하에서 사용 금지

추운 야외에서 따뜻한 실내로 기기를 가지고 들어오는 등 온도 변화에 의해 이슬이 맺힐 수 있는 장소 급격하 (에어컨의 송풍구 등)에 본 기기를 두지 마십시오. 기기 내부에 습기가 차며 정상적으로 작동하지 않는 경우가 있습니다.

기기 내부에 습기가 차 상태로 계속 사용하시면 고장의 원인이 되므로, 습기가 찬 경우에는 본체의 전원을 끄고 습기가 마를때까지 따뜻한 방안에(보통 1시간 정도) 두시기 바랍니다.

#### A/S 안내

제품 A/S 접수는 영업점에 문의해주시기 바랍니다.

수리를 의뢰할 경우, 다음 사항에 주의해주세요.

펵

• A/S 센터에 제품이 도착한 후 발송까지 5일(영업일 기준)가량 소요됩니다.

• 보증 기간 내의 제품의 경우 반드시 보증서를 동봉해 주십시오.

단, 보증서 내용을 확인할 수 없을 만큼 훼손되었거나 소비자 과실로 인한 파손/고장 등에 대해서는 보증기간일지라도 유상 수리로 처리될 수 있습니다.

#### 전화 문의

일 9:00~19:00 1566-8085 토요일 9:00 ~ 14:00

#### 인터넷 문의

http://www.nttworks.com

#### 분해 및 개조 절대 금지

절대 기기를 분해, 개조 또는 임의로 수리하지 마십시오. 파열, 화재, 발열, 감전이나 고장의 원인이 됩니다.

#### 강한 충격을 가하지 말 것

물건을 본체에 부딪치거나 본체를 떨어트리는 등 강한 충격을 가하지 마시기 바랍니다. 액정이 파손되어 부상의 워인이 되거나 내장된 부품이 파손되어 고장의 워인이 된니다.

#### 시너나 벤진, 알코올 등으로 닦지 말것

본체나 AC 어댑터가 더러워졌을 경우에는 물로 희석한 중성세제를 천에 젹셔 꼭 짜서 닦은 후 마른 천으로 물기를 닦아주십시오.

시너나 벤진 등의 휘발유, 알코올 등으로 닦지 마십시오. 제품을 손상시키는 원인이 되며 도장이 벗겨지는 수가 있습니다.

# 품질보증서

#### 제푹보증서

에티티웤스의 SR-A Series를 구입하여 주셔서 대단히 감사합니다. 구입하신 제품은 구입일로부터 6개월간 품질을 보장하며, 보장 기준은 재정 경제부 고시 소비자 피해 보상 기준에 따름니다. 품질 보증에 대한 규약은 다음과 같으니 사용전 반드시 확인하여 주시기 바랍니다.

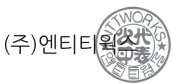

#### 품질 보증 규약

- 1. 보증 대상 기기 : SR-A
- 2. 보증 기간 : 제품 구입 후 6개월 사용자가 구매일을 증명하지 못할 경우 - 제조년월로부터 1년

3. 피해 보상 근거 재정 경제부 고시 소비자 피해 보상 규정

- 4. 보증 내용
	- 1) 초도 불량

- 구매 후 1개월, 제조일로부터 3개월 이내

2) 무상 서비스

- 보증 기간 내 정상적인 사용 환경에서 발생한 문제시

- 구입처에서 제품 교환이나 환불시 왕복 택배비 및 수수료 제외하여 배상

3) 유상 서비스

- 무상보증기간이 경과 후 발생한 제품의 하자

4) 배송 서비스

- 보증기간 내 A/S 제품에 한하여 로젠 택배 이용시만 착불. 다른 택배 이용시 선불

- 보증기간 외에는 소비자 전액 부담
- 본사 테스트 후 문제 없을 경우 택배비는 착불 배송

5) 고객지원센터 서비스

- 유상 비용 및 유상 처리 관련 문의

- 보상 판매 안내 : 수리 불가 제품 및 무상 보증기간 외 제품일 경우

5. 서비스 장소 : 구입처 또는 본사 고객지원센터

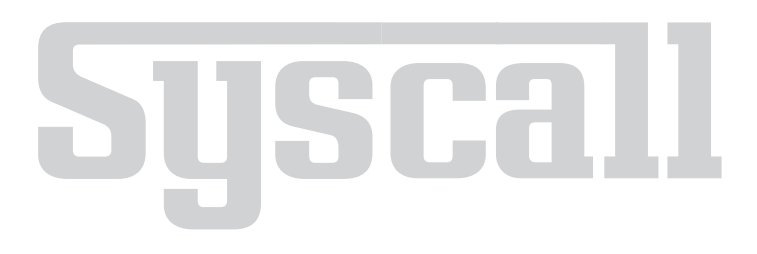

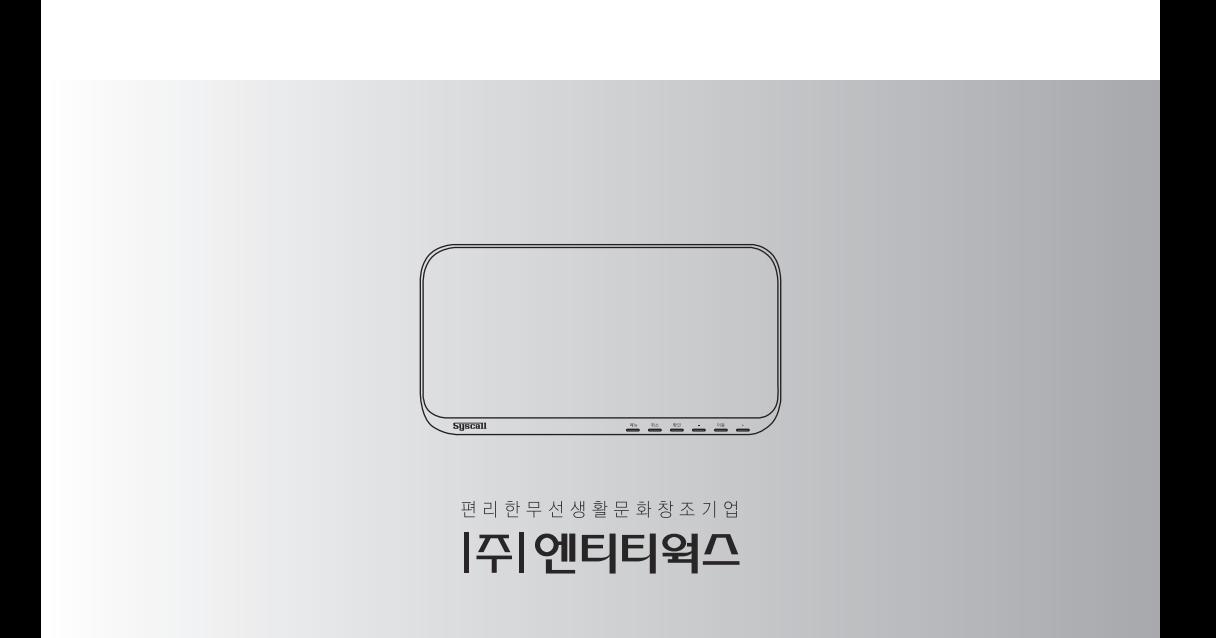

Witworks

서울시 은평구 통일로 89길 5-10 엔티티웍스 B/D 고객지원센터 : 1566-8085 | Fax : 02)352-8672 | www.nttworks.com